**Kompetenzraster:** Kompetenzen des KMK-Strategiepapiers **Kompetenz:** Ich kann Informationen, Inhalte und vorhandene digitale Produkte weiterverarbeiten und in bestehendes Wissen integrieren (3.2.2.) **Inhalt:** Ein Mahara-Blog führen

## **Übung 1: Was ist ein Blog?**

Ein Blog ist eine Art **Tagebuch.** Es wird auf einer Webseite veröffentlicht und kann so auch von anderen Usern kommentiert werden. Auf der Seite [http://www.kinderweb.eu](http://www.kinderweb.eu/) kannst du dich informieren.

Auch auf Mahara kannst du ein Blog führen. Hier kannst du anderen von deinen Lernschritten und deinen Lerberfolgen berichten.  $\alpha$  $\blacksquare$ 

## **Übung 2: Wie komme ich zum Mahara Blog?**

Begib dich auf die Mahara-Seite. Öffne das Dreistrichemenü und klicke auf den kleinen Pfeil neben "Erstellen". Wähle "Blogs" aus.

Klicke auf "+Blog anlegen"! Gib dem neuen Blog einen Titel, der zu eurem aktuellen Lernvorhaben / Projekt / Thema passt. Wenn du möchtest, kannst du auch Schlagwörter hinzufügen. Klicke dann auf "Blog anlegen".

Um einen neuen Blogbeitrag in dieses Blog zu schreiben, begibst du dich wieder auf die Blogseite. Dort ist dein neues Blog zu sehen. Klicke auf + Neuer Beitrag. Du kannst nun deinen neuen Blogeintrag verfassen.

## **Übung 3: Ein Blog auf eine Ansicht stellen**

Wenn andere dein Blog lesen können sollen, musst du ihn in eine Ansicht einbinden und diese teilen. Öffne eine Ansicht und klicke in der Werkzeugleiste auf "Blogs". Du

hast nun mehrere Möglichkeiten auszuwählen, welche Blogbeiträge angezeit werden sollen:

**→** Du könntest ein ganzes Blog mit allen Beiträgen einbinden

 $\rightarrow$  Du könntest einen ganz speziellen Blogeintrag aus einem Blog auswählen

**→** Du könntest nur die allerneusten Einträge in deine Ansicht einbinden

**→** Wenn du intelligent verschlagwortet hast, kannst du dir alle Einträge zu einem Tag anzeigen lassen

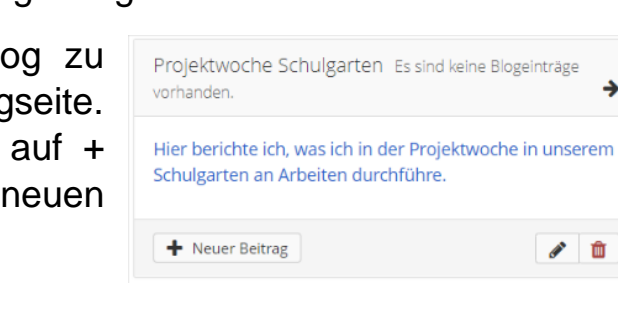

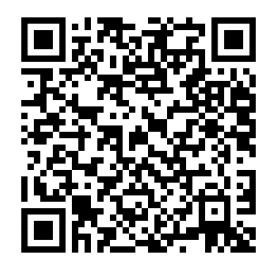

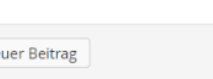

√ 面

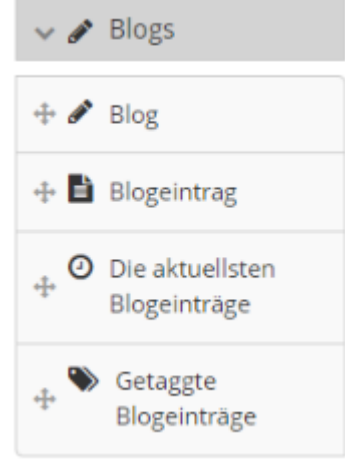